## 湖南省住建行业(钢筋工)职业技能竞赛

## 理论知识练习题库操作指南

各位参赛选手:

欢迎大家登录"湖南建筑工人职业培训平台"进行钢筋 工职业技能竞赛理论知识练习题库学习。操作步骤如下:① 微信关注"湖南建筑工人职业培训"微信公众号→②进入"我 的培训"中的"竞赛题库"→③输入密码"1108"登录→④ 进入答题。具体操作指南附后。

预祝大家取得优异成绩!

## 钢筋工职业技能竞赛理论知识练习题库操作指南

1.微信扫码关注"湖南建筑工人职业培训"微信公众号。

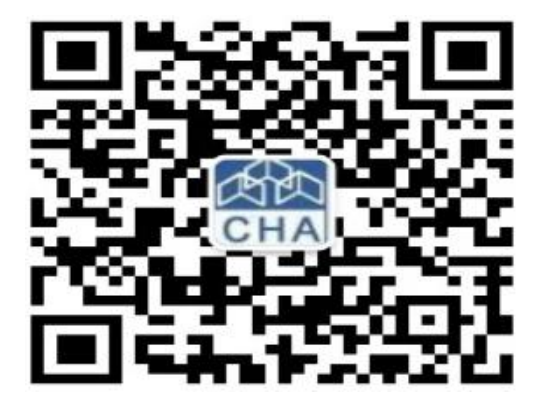

2. 进入"我的培训"中的"竞赛题库"。如下图:

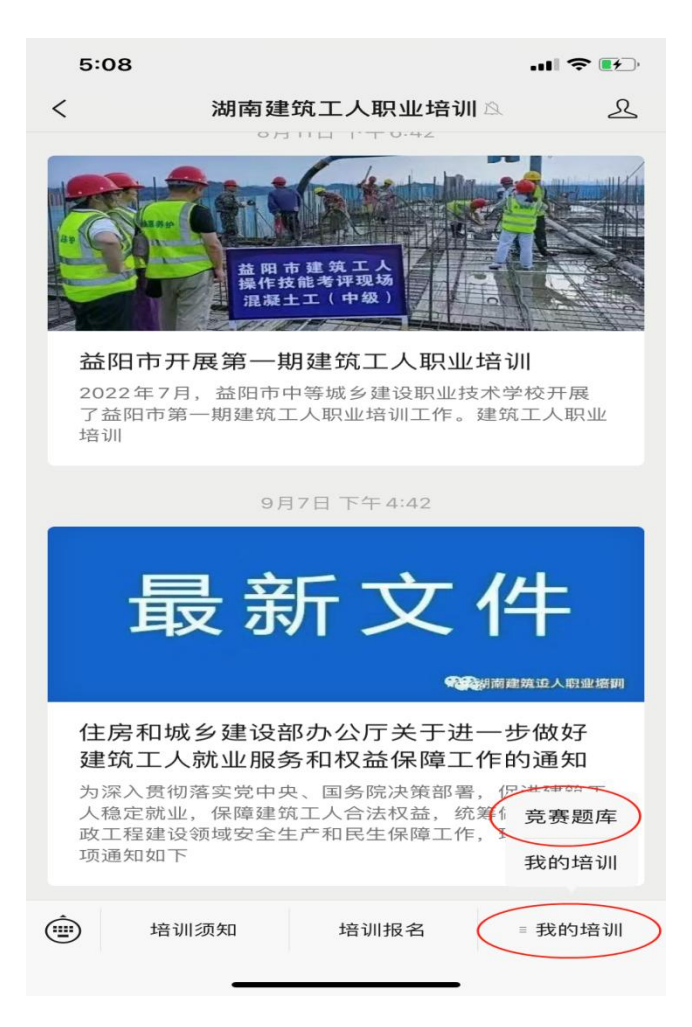

3. 输入密码"1108"登录进入。如下图:

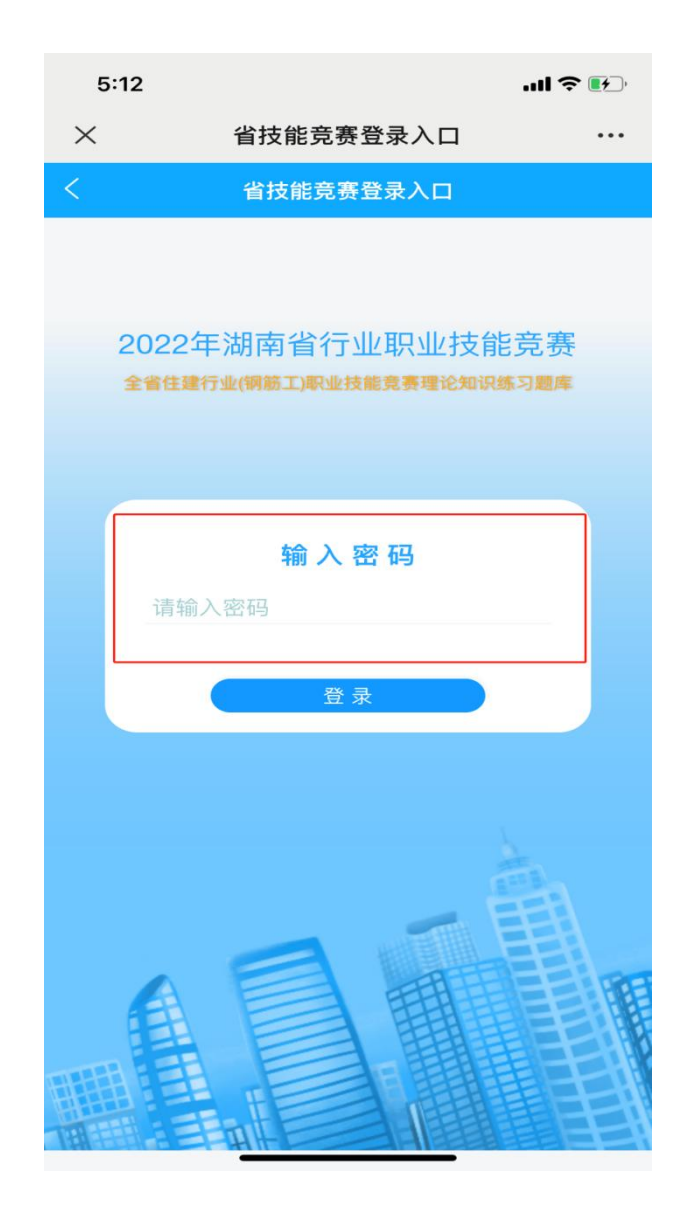

## 4. 进入答题, 如下图:

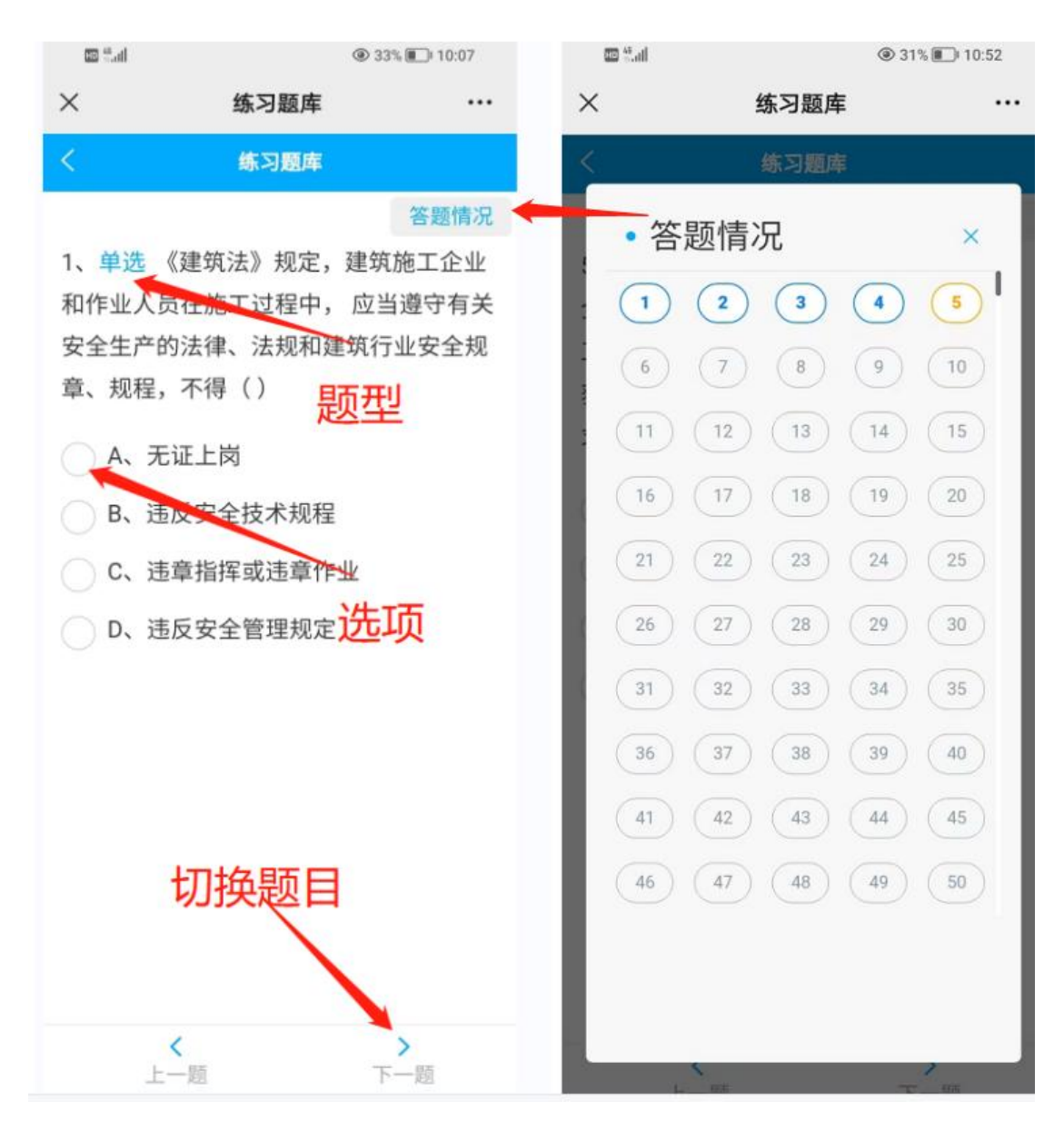

5.答题操作。当点击选项时,系统即时显示本题作答结 果。当结果显示错误时,可继续选择其它选项,直至结果正 确。如下图:

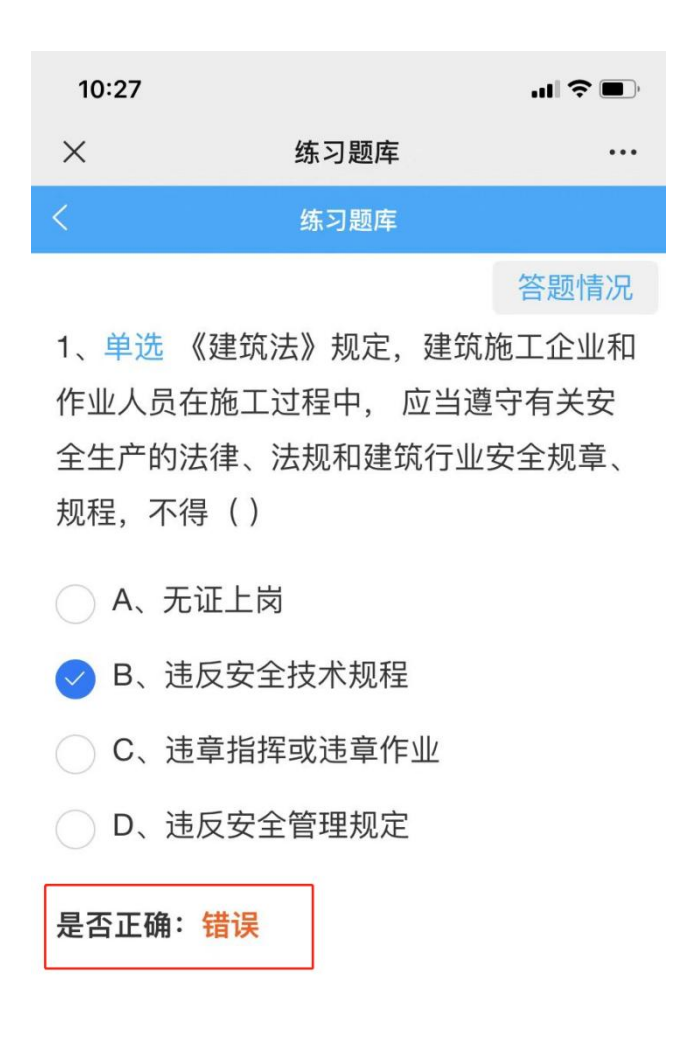

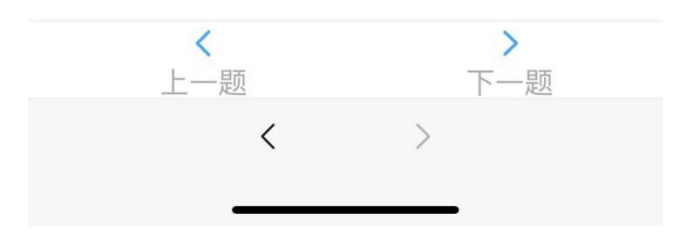